## **Anleitung öffentliche Schlüssel aktualisieren**

Die öffentlichen Schlüssel der Abrechnungsstellen (annahme-rsa4096.key) laufen zum 01.01.2022 aus. Wenn Sie einen "rsa4096.key" in Ihrem Keystore haben, müssen Sie die neuen Schlüssel in Thera-π einlesen.

Nehmen Sie die Schlüsseldatei (annahme-rsa4096.key) aus dem [Download](https://www.itsg.de/produkte/trust-center/oeffentliche-zertifikate-und-verzeichnisse/) und beachten Sie bitte folgende Schritte:

[a\) Kopieren Sie die Datei "annahme-rsa4096.key" aus dem Zip-Archiv \(Extrahieren\) in folgendes Verzeichnis:](https://www.thera-pi-software.de/dokuwiki/lib/exe/fetch.php?media=nebraska:nebr_oefft_schl_pfad.png) **C:\RehaVerwaltung\keystore\<Ihr IK>\** und ersetzen Sie die gleichnamige Datei, die sich bereits dort befindet. Wenn Sie diese Datei (so, wie sie ist) kopieren, wird das Einlesen nicht funktionieren! Also **unbedingt** die Datei aus dem Zip-Archiv nehmen.

 $\pmb{\times}$ 

b) Öffnen Sie in Thera-π Nebraska unter **Systeminitialisierung** → **Abrechnung und §302** → **Nebraska und Zertifikatshändling**. Hier sehen Sie eine lange Liste der Abrechnungsstellen.

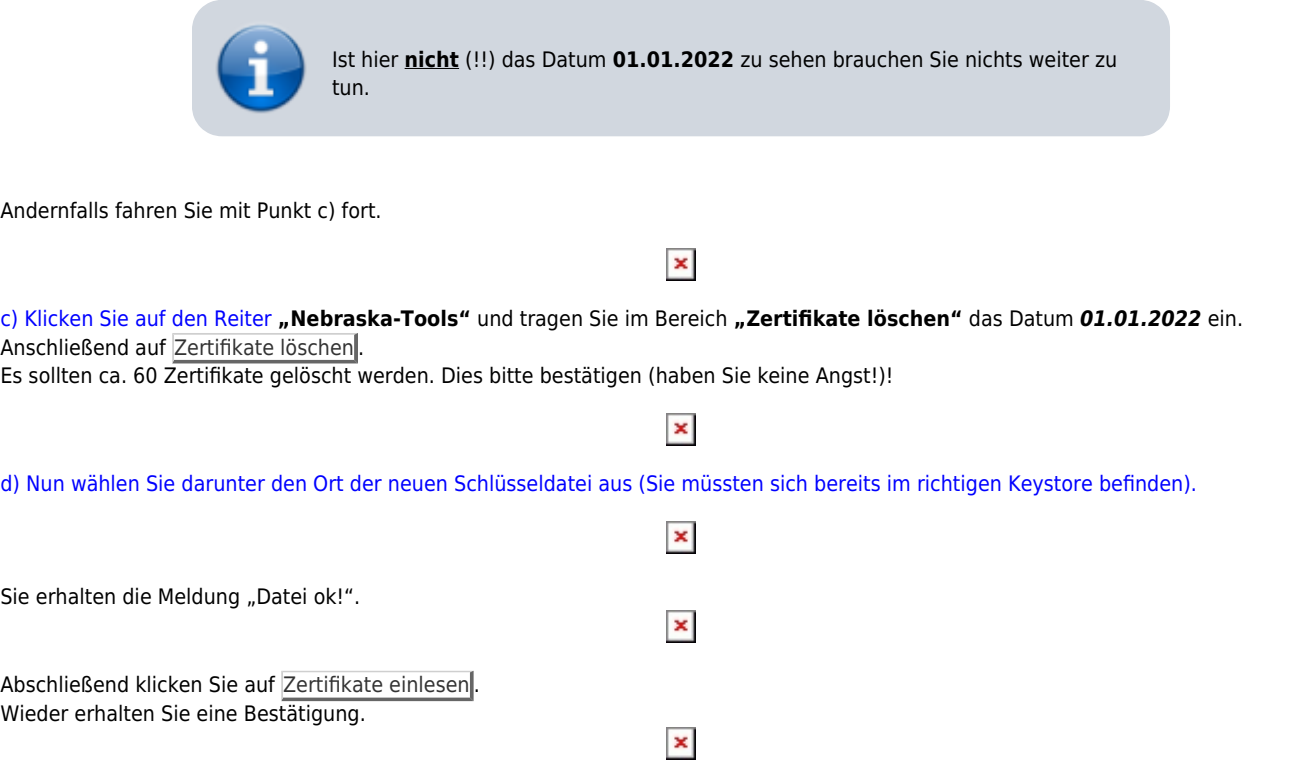

e) Klicken Sie nun wieder auf den **ersten Reiter**. Jetzt sehen Sie das neue Gültigkeitsdatum der Annahme-Zertifikate .

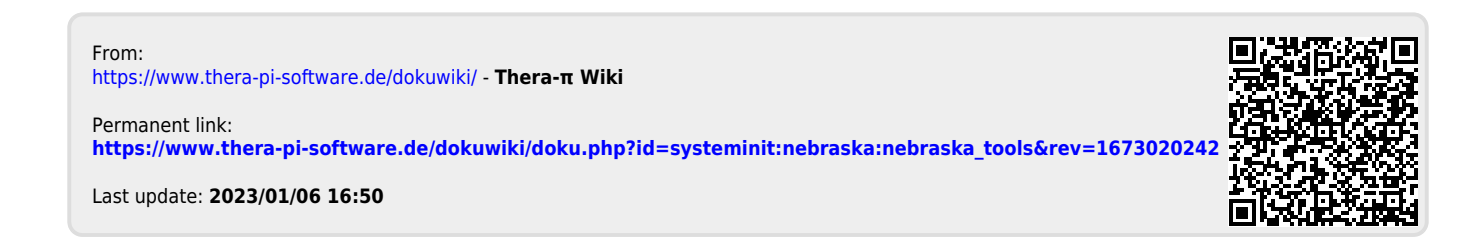